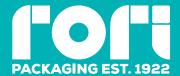

## General information: how to prepare a graphic file

### Templates & Die-lines

- $\boldsymbol{\cdot}$   $\,$  use RORI template to position your artwork
- · do not make any changes to the die-cut template
- · do not move or delete any line
- · do not change any line colours

| Die-cut temp | late col | lour I | legend: |
|--------------|----------|--------|---------|
|--------------|----------|--------|---------|

| cut lines ———      |  | perforation lines |  |
|--------------------|--|-------------------|--|
| crease lines -     |  | scores line       |  |
| selection for glue |  |                   |  |

### **Bleeds & Margins**

- images and background colours must overlap (bleed) 3 mm beyond the external outlines, to prevent white threads appearing along the cutting edges of the product
- text or any graphic elements should be placed at least 4mm away from the cutting lines and creasing lines

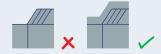

### Colours

- for offset printing you can use CMYK and Pantone colours with the FOGRA 39 colour profile
- for digital printing we use CMYK; the Pantone colours will be automatically converted to CMYK OV

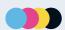

### Layers

- · place the die-cut template and the artwork on two separated layers
- $\boldsymbol{\cdot}$  delete all layers that are either invisible or contain elements that should not be printed

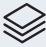

### Lines

 $\boldsymbol{\cdot}$  the lines used in your artwork must be at least 0,1 mm thick

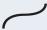

### Texts

- the minimum font size is 6 pt
- fonts should be embedded in the PDF or converted into curves
- for black text only, we recommend to use 100 % K

# T

### Image resolution

- · for optimal resolution files should be a min 250 max 300 ppi
- bitmaps should have a max 600ppi resolution

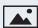

### White

- for prints on metallised cardboard, prepare an additional layer and name it "white"
- each colour must have a white underprint

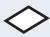

### Rich Black

### For black backgrounds or large black elements, we suggest you use:

for offset printing
for digital printing
C=0%
M=0%
Y=0%
K=100%
for digital printing
C=40%
M= 40%
Y=40%
K=100%

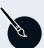

### File saving

- save your file in CMYK mode
- · save the file as Adobe PDF or Adobe Illustrator preset "high quality"

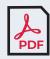

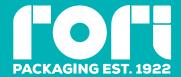

# General information: how to prepare embellishments & special effects

### Embossing / Scodix Sense Polymer

- · use a spot colour named Embossing / Scodix Sense
- use it at 100 % at coverage
- choose from "Attribute" => Overprint
- · the minimum thickness line is 0,5 mm
- when using Scodix: the polymer cannot go through the creasing or cutting line. Keep safety distance of at least 2 mm from the edge

# T

### Hot-Stamping / Scodix Cold Foil Stamping

- use a spot colour named after the selected foil colour (for gold foil use GOLD, for silver use SILVER etc.)
- for Scodix foil use a spot colour named after the selected foil colour with the Scodix reference (for gold scodix foil use SCODIX GOLD, for silver scodix foil use SCODIX SILVER etr.)
- · use it at 100 % at coverage
- choose from "Attribute" => Overprint
- the minimum thickness line is 0,2 mm
- the minimum distance between lines is 0,3 mm

### Raised spot varnish / Scodix Spot

- use a spot colour named Varnish /Scodix Spot
- use it at 100 % of coverage
- choose from "Attribute" => Overprint

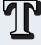

### Embellishment layer

- · embellishments and special effects must be kept on a different layer from the graphics
- create a separate layer for every type of finishes and name it after the type of effect you used
- · delete all layers with elements you do not wish to be printed

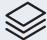

### Line thickness and distance between elements

- use lines that are at least thick 0,35 mm
- · leave at least 0,35 mm gap between elements

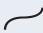

### Texts

- the thickness of text lines must be at least 0,35 mm and the space between lines must be greater than 0,35 mm
- · fonts must be converted into curves

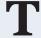

### Minimum distances

 we recommend that any embellished element is kept at least 2mm away from cutting or creasing lines to ensure that the finishing is not damaged during the cutting / folding process

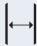

### Overprint

· all the embellished elements must be set to 100 % coverage and "overprint"

## 100%

### Warnings

- · refrain from using transparencies, tones, or graphic effect (shadows, shades, glows, etc.)
- do not apply embellishments to large surfaces (should not exceed 5% of the total surfaces of the packaging)
- avoid placing embellishments on the bottom flap as well as on hidden parts of flaps

### File Saving

- · keep artwork, embellishment and die-line on seperate layers
  - use CMYK mode
- save the file as Adobe PDF or Adobe Illustrator preset "high quality"

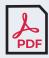